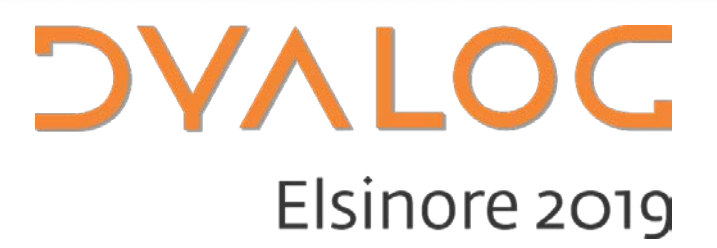

### Uncle Andy's Fireside Chat V5

*Andy Shiers, COO*

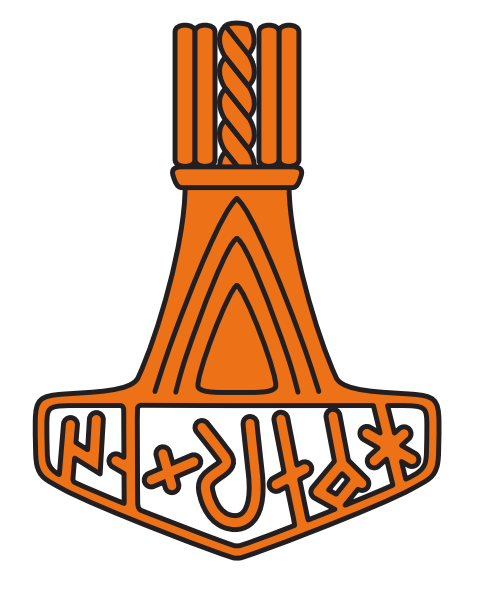

## **Topics**

- A tour around serial numbers
- Things you may have missed
- A Request For Comment

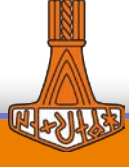

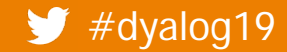

## **Serial Numbers**

- Changes to allow
	- Unregistered version on all platforms
	- Simplified downloads
	- Easier access to Dyalog on multiple platforms
	- Easier deployment of Docker images in commercial production
	- Makes Dyalog's lives easier  $\odot$

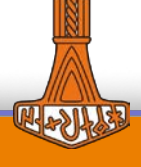

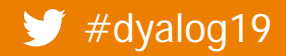

## **Serial numbers by platform**

- Windows
- Linux/macOS/Pi
- Docker containers, sudo

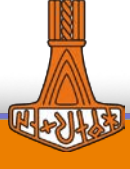

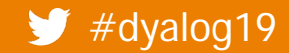

## **Serial Number: what is it**

## DYALOG\_SERIAL

- It's just another configuration parameter (environment variable)
- Technically it affects the start up banner only
	- You need the appropriate licence for your usage
	- If not set, or invalid, interpreter thinks it's unregistered

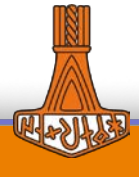

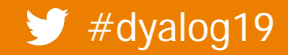

## **Serial number: banners**

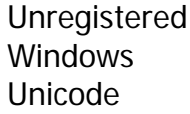

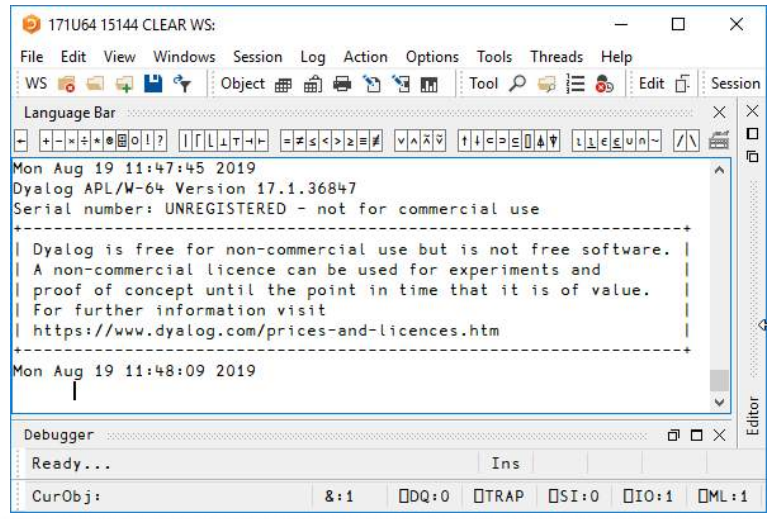

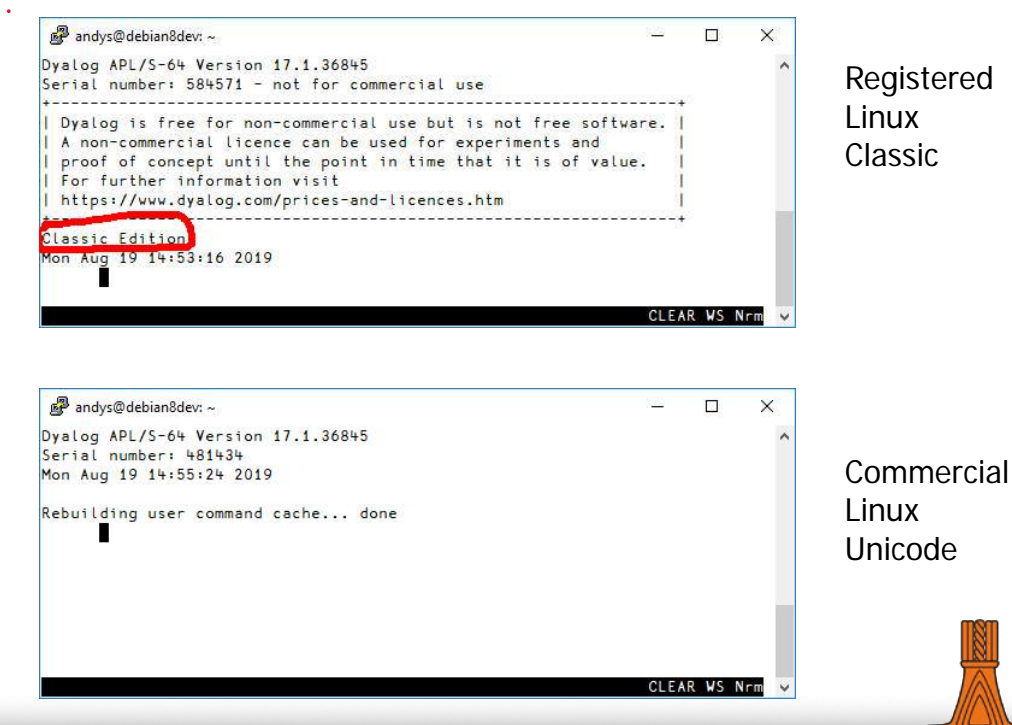

## **Serial Number: Windows**

- Registry entry (by default)
- Installation: configuration parameters
	- If run as Administrator
		- adds entries to HKLM
		- new users copy from HKLM to their HKCU if key does not already exist
	- All installations
		- adds entries to HKCU for user who performs the install

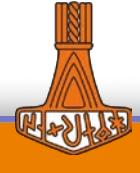

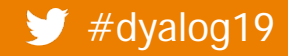

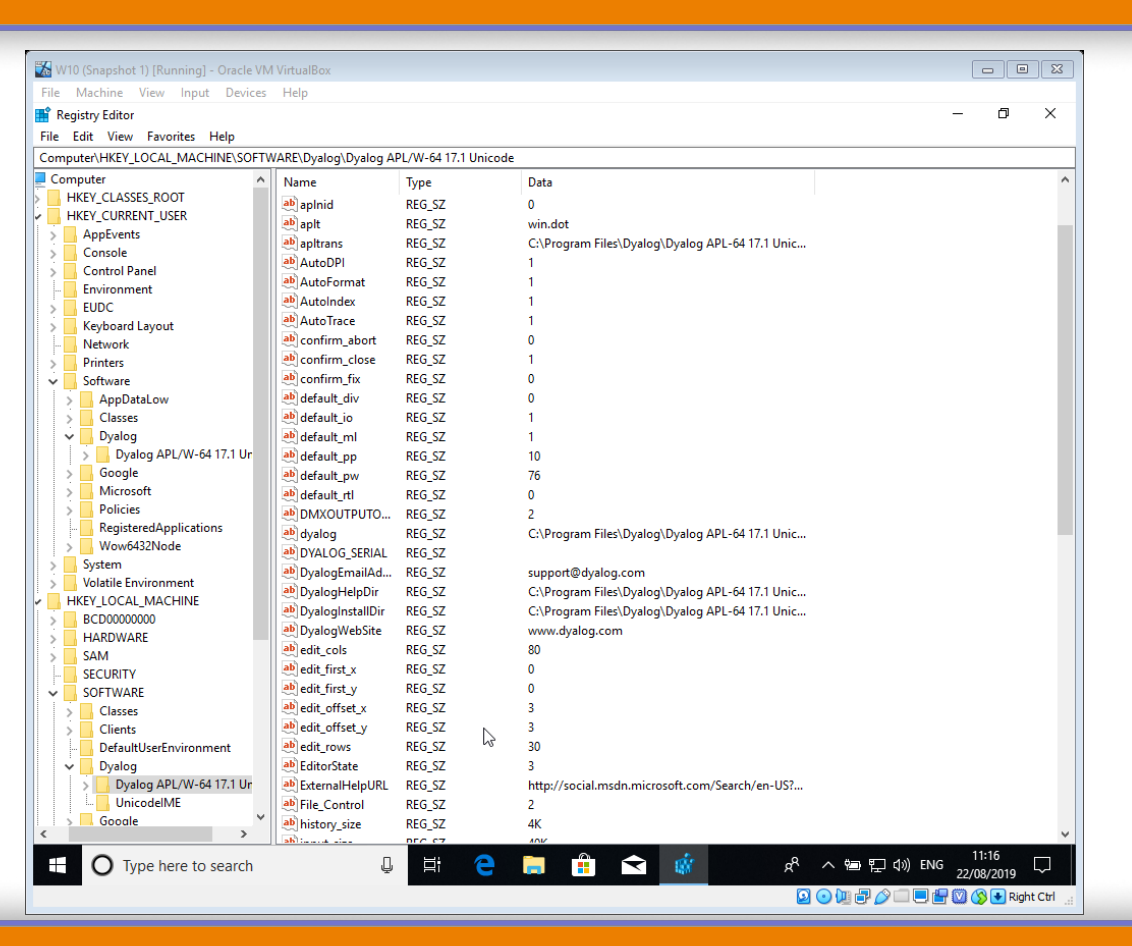

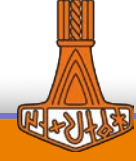

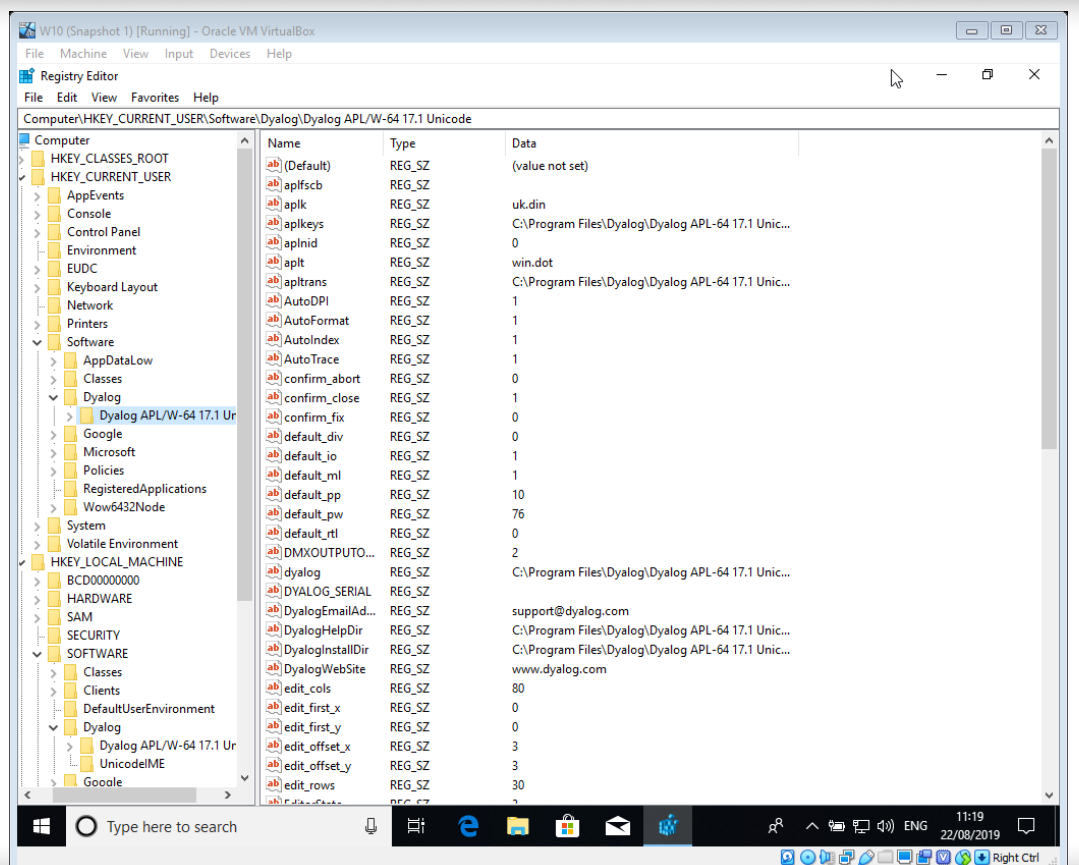

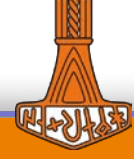

# **Serial Number: Windows (2)**

### Best to enter on install

- Installer searches for existing serial number to populate serial number field
- **If not, you'll have to enter it for each user on** the Windows machine

⎕SE.Dyalog.Serial

to check or enter serial number.

### Updates/shows value of

HKCU\Software\Dyalog\Dyalog APL/W-64 17.1 Unicode\DYALOG\_SERIAL

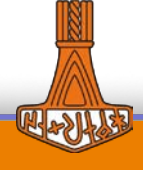

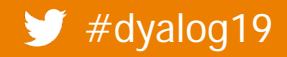

## **Serial Number: Linux/macOS**

- An environment variable
	- Could define in
		- Your apl startup script
		- Your .profile/.bash\_profile
		- Your /etc/profile or /etc/environment
	- **• OSE.Dyalog.Serial** 
		- to check or enter serial number saved in \$HOME/.dyalog/serial
			- or set DYALOG\_SERIALFILE

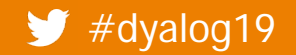

#dyalog19 <Uncle Andy's Fireside Chat V5>

10

## **Serial Number: Docker Containers**

## [This is how it will work]

-it: interactive

- Needs 17.1 containers which will be available from dockerhub.com
- **Starting a Docker container** 
	- vanilla Dyalog

docker run –it –e DYALOG\_SERIAL=<sn> dyalog/dyalog

Dyalog+MiServer

docker run –it -e DYALOG\_SERIAL=<sn> dyalog/miserver

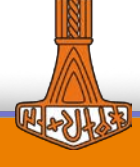

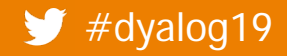

## **UNIX and sudo**

- In Dyalog started via sudo
	- must add environment variables to /etc/sudoers file

Defaults env\_keep += "DYALOG\_SERIAL" sudo DYALOG\_SERIAL=<sn> dyalog

● Use 4001 I to change to non-elevated user

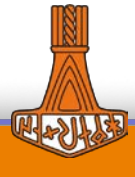

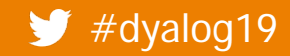

⌈

# **Linux: /usr/bin/dyalog**

- /usr/bin/dyalog
	- is controlled by alternatives
	- do NOT edit /usr/bin/dyalog sudo update-alternatives --config dyalog

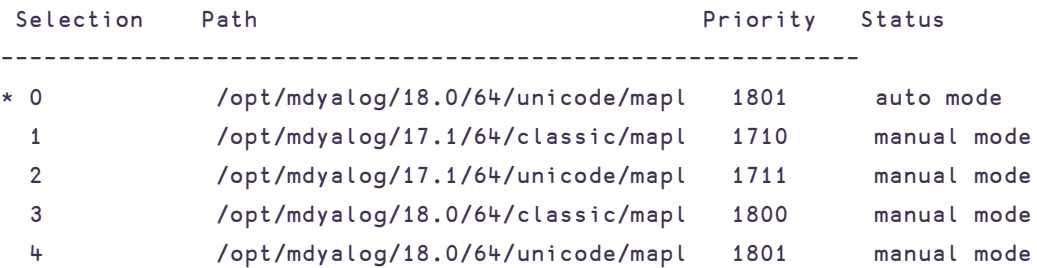

Press enter to keep the current choice[\*], or type selection number:

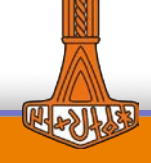

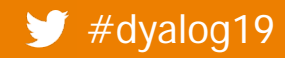

## **Serial numbers: it's a wrap**

- DYALOG\_SERIAL
	- Set and check using  $\square$ se.Dyalog.Serial
		- Windows: don't use regedit
		- others: single users use ~/.dyalog/serial
			- it's a simple text file
	- **Effective in all Dyalog processes started after** update
- No functional difference other than the banner
- Changes on the way to www.dyalog.com

#dyalog19 <Uncle Andy's Fireside Chat V5>

⍝ Check serial number ⎕se.Dyalog.Serial''

⍝ Set serial number ⎕se.Dyalog.Serial sn

⍝ sn can be numeric or a character vector

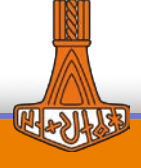

## **Windows featurett**

- **Language bar:** 
	- **Use the Session font**

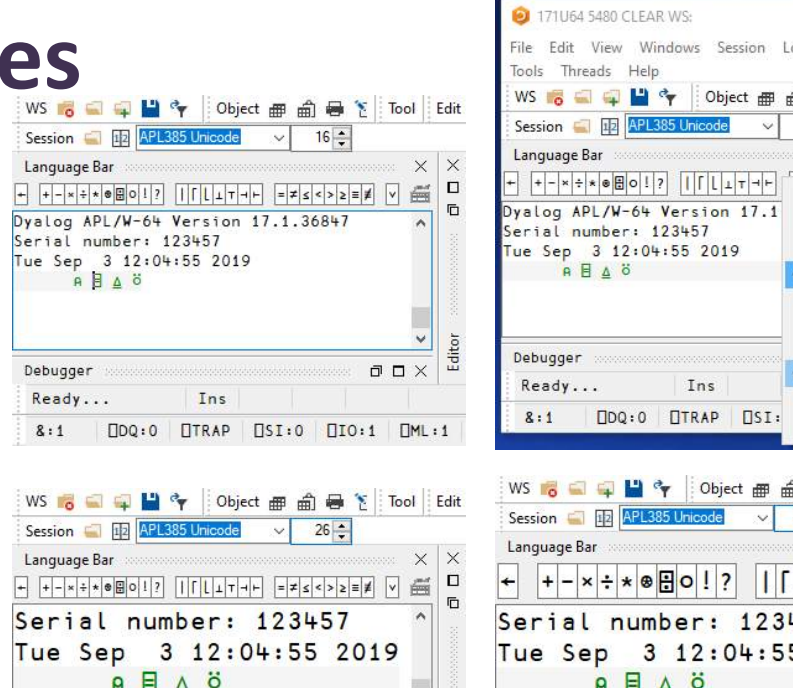

 $\ddot{\phantom{0}}$ 

 $\,$ 

 $\Box$   $\Box$   $\times$ 

 $[]$ SI:0  $[]$ IO:1  $[]$ ML:1

Editor

Debugger

 $8:1$ 

Ready...

 $DQ:0$ 

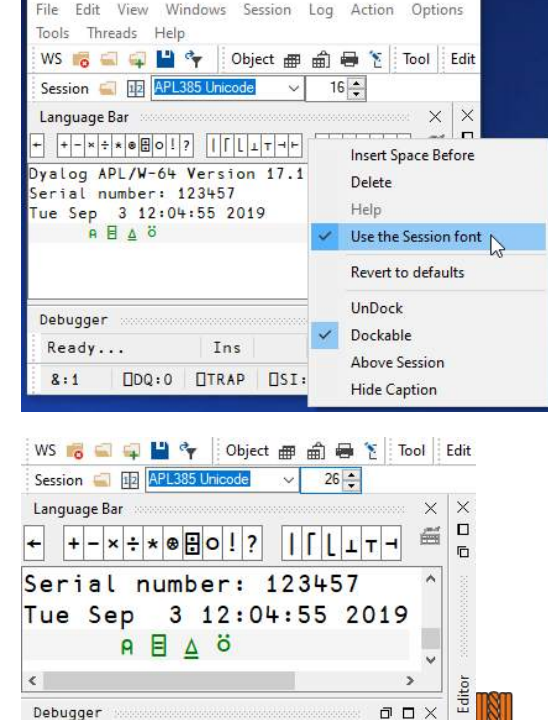

Ins

**DTRAP** 

 $\Box$ SI:0  $\Box$ IO:1

 $\Box M \Box : 1$ 

 $\sim$ 

 $\square$ 

×

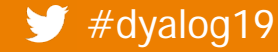

#### #dyalog19 <Uncle Andy's Fireside Chat V5>

 $\Box$ DQ:0

Ins

**OTRAP** 

 $\langle$ 

Debugger

 $8:1$ 

Ready...

## **Windows featurettes**

- Backtick keyboard added to IME
	- Not therefore in Classic
		- But could use RIDE as front end
	- Can be used in Word etc.

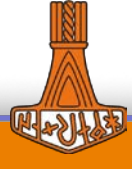

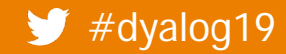

## **Locals Lines**

- Define local variable across multiple lines rather than a very long line[0]
- First non-whitespace must be ";"
- Must precede all executable statements
	- Can be preceded by blank lines and comment lines

```
r←foo y;a;b ⍝ locals
        ;c;d ⍝ and more 
(a \ b \ c \ d)←y
r←a+b-c×d
```
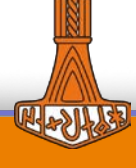

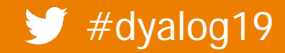

## **Locals lines**

- TL (toggle localisation)
	- adds only to line 0
	- removes from whichever locals line name is first defined on
- Tracer Option: Skip locals lines when tracing
- Added in 17.0
- More efficient than multiple calls to **□**shadow
	- much, much more efficient than **□shadow**"

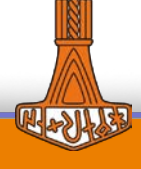

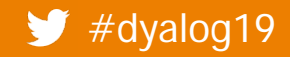

## **What you may have missed**

- 17.0: left argument to □CY
	- Can be a vector of character vectors
	- Now error if spaces appear between names
		- Earlier versions simply ignored all but 1st name

'hex' 'dec'<sub>[CY'dfns'</sub> ↓⎕nl 3 dec hex

'hex dec'<sub>[CY'dfns</sub>' DOMAIN ERROR 'hex dec'<sub>[CY'dfns']</sub>

### 2000⌶19

- $\bullet$  Count of number of calls to  $\Box$ wa
	- cf 2000エ2: number of compactions

Just \_how\_ many times have I  $cal$   $\overline{a}$   $\overline{b}$   $\overline{w}$   $\overline{a}$   $\overline{u}$   $\overline{v}$   $\overline{u}$ 

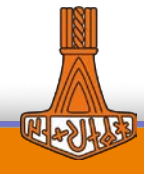

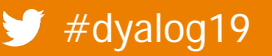

## **Native and text file functions: | Ininfo**

```
 ⎕ninfo ⍠'Recurse' 2
```
 Ignore errors .. just skip unreadable files and directories

```
≢⊃(⎕ninfo ⍠ (('Wildcard' 1)('Recurse' 1))'/var/*'
```

```
FILE ACCESS ERROR: /var/lib/sudo/ts: Unable to scan directory 
("Permission denied")
```

```
≢⊃(⎕ninfo ⍠ (('Wildcard' 1)('Recurse' 2))'/var/*'
```

```
7181
```
### 11 12  $\Box$ ninfo

• Readable (11) works on all platforms; 12 (writeable) always ¯1 on Windows (cannot always guarantee correct result)

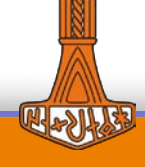

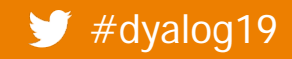

```
Dyalog APL/S-64 Version 18.0.36901
     ⎕an ⎕ai
andys 0 460 4774 4286
     rlist←{⍉⊃,/↑¨0 1 11 12(⎕NINFO⍠('Wildcard' 1)('Recurse' 2)) ,\⍵ '/*'}
     rlist './dyalog19'
 ./dyalog19 1 1 1
 ./dyalog19/mine 1 1 1
 ./dyalog19/mine/readable 1 1 1
 ./dyalog19/mine/readable/f1 2 1 1
 ./dyalog19/mine/unreadable 1 1 1
 ./dyalog19/mine/unreadable/f2 2 1 1
     {}4001⌶'andys' ⋄ ⎕an ⎕ai
andys 6179 524 12623 12055
     ⎕←ls←rlist './dyalog19'
 ./dyalog19 1 1 1
 ./dyalog19/mine 1 1 1
 ./dyalog19/mine/readable 1 1 1
 ./dyalog19/mine/readable/f1 2 1 1
 ./dyalog19/mine/unreadable 1 0 0
     (ls[;2 3]∧.=1 0)⌿ls ⍝ Unreadable directories
 ./dyalog19/mine/unreadable 1 0 0
```
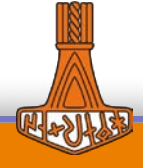

## **Support for small-span files**

- 17.0 cannot write to small-span files
	- Watch out for unexpected FILE ACCESS ERRORS !
		- 'u:/tmp/andys/32'⎕ftie 1
		- 1 Ofappend 1

```
FILE ACCESS ERROR: Small-span files are read-only; 
⎕FCOPY can create a writable large-span copy
```
- 1 OFAPPEND 1
	- ∧

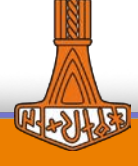

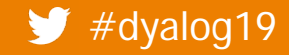

# ⎕**DMX**

### Native file functions include file name in error message

'not\_here'⎕ntie 0

```
FILE NAME ERROR: not_here: Unable to open file ("The system 
cannot find the file specified.")
```

```
'not_here'⎕NTIE 0
```
∧

 Where would you like us to concentrate on extending **ODMX** coverage?

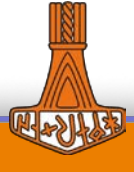

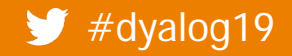

## **Comments in General**

- Let us know!
	- [andys@dyalog.com](mailto:andys@dyalog.com)
	- [support@dyalog.com](mailto:support@dyalog.com)
	- [sales@dyalog.com](mailto:sales@dyalog.com)

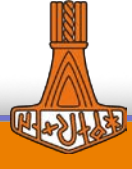

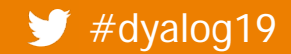